## padletの活用を通した学生同士の意見交換

## 原口 友輝

2021年度春学期の「道徳教育の理論と実践」(教職科目)で、padlet (パドレット) と いうオンライン掲示板を活用した。本学MaNaBoのBoardやForumの掲示板よりも利用 者同士の意見交換がしやすい。また、作成者(教員)も直感的に利用しやすい。以下、 padletを実際にどう活用したか述べる。

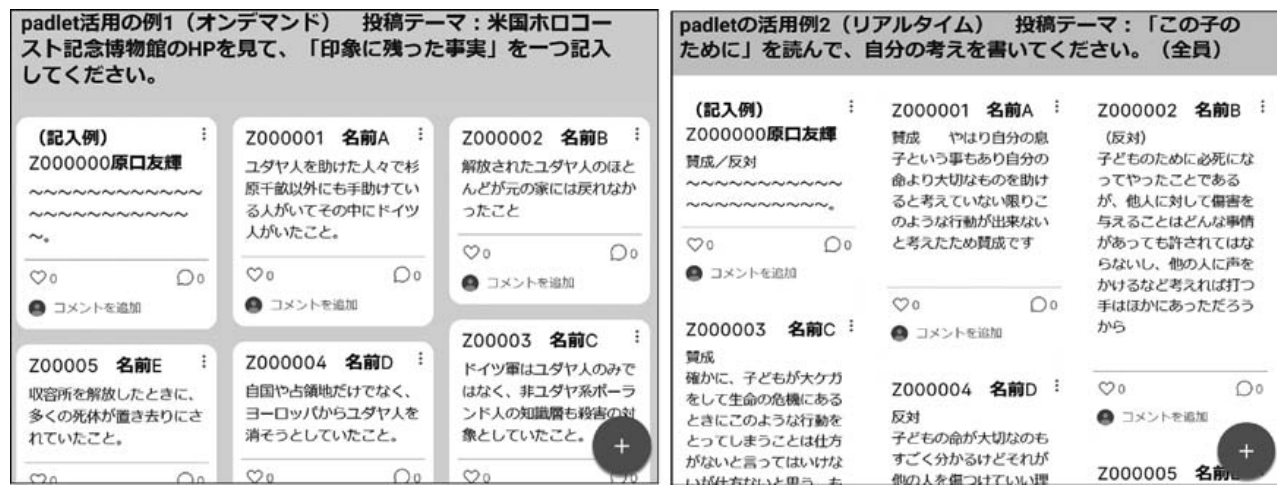

(図1:padlet活用の例1) (図2:padlet活用の例2)

【オンデマンド(左)】

 こちらの指定するHPを見たうえで、印象に残った事実を一つずつ記入してもらった。 情報量の多いHPの内容を、(結果的に)協力して整理する活動である。

【リアルタイム(右)】

 授業中に指名した学生に投稿させ、その投稿を互いに閲覧させた(Zoomの画面でも共 有した)。チャットなどと違い、学生が入力中であることがこちらにわかるのがありがた い。また、投稿をこちらで簡単に配置し直せるので、内容に応じて整理しやすい。

 なお、リアルタイム授業の際は、設定において「新しい投稿の挿入位置」を「最後」に した方が、投稿する側も見ている側も分かりやすい。

【プライバシー設定について】

 一度作った掲示板は「リメイク」機能で簡単にコピー(複製)できる。ただし、その 際に共有設定が自動で変わってしまうため、「メンバーとプライバシー設定をコピー」に チェックを入れるか、リメイク後の掲示板の「共有」の「プライバシー設定を変更」で 「シークレット」を維持しつつ「訪問者の権限」を「書き込み可能」にしておかないと、 利用者が新しい方に書き込めない。最初に作った掲示板の初期設定は「シークレット」に なっており、サイトURLを知っている者なら誰でも書き込みできる。もちろんアカウン トでログインしている者のみに投稿を許可する設定にもできる。

【その他】

 投稿をpadlet内の他の掲示板に簡単にコピーできる。また、投稿をPDFやエクセルファ イルにエクスポートできるので、学籍番号を記入しておいてもらえばエクセルで名簿順に することもできる。

 padletの難点は、掲示板を複数同時に作成・コピー(複製)したり、設定を一覧で見た りすることができないことである。複数の授業で同じ設定の掲示板を作る際には、一つず つ「リメイク」と設定のチェックをしなければならず、地味に面倒である。